### **Spring Boot** : fondamentaux

#### **Achref El Mouelhi**

#### Docteur de l'université d'Aix-Marseille Chercheur en programmation par contrainte (IA) Ingénieur en génie logiciel

elmouelhi.achref@gmail.com

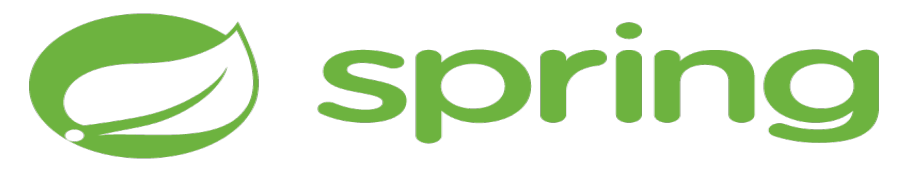

# Plan

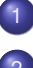

### **[Introduction](#page-2-0)**

**[Un premier projet Spring Boot](#page-9-0)** 

### Le contrôleur

### **[DevTools](#page-27-0)**

#### [La vue](#page-31-0)

- [Model, ModelMap et ModelAndView](#page-38-0)
- Paramètres de requête et variables de chemin

### Le modèle

### **[Thymeleaf](#page-76-0)**

- [L'internationalisation \(i18n\)](#page-86-0)
- [Les services web Rest](#page-94-0)

#### <span id="page-2-0"></span>Spring MVC

- **un des premiers framework Spring**
- base sur l'API Servlet de Java JEE ´
- o permettant de simplifier le développement d'applications web en respectant le patron de conception MVC 2

#### **Problèmes**

- trop de dépendance à gérer (ce qui pose souvent un problème d'incompatibilité entre les versions)
- beaucoup de configuration (JPA, Sécurité, contrôleurs, vues...)

**4 ロト 4 何 ト 4 重 ト** 

#### Spring Boot : encore de l'abstraction

Pour éviter les problèmes de **Spring MVC**, **Spring Boot** propose :

- $\bullet$  Les démarreurs (starter) : un démarreur est une dépendance, contenant un paquet de dépendance, permettant de réaliser un type de projet (Web, Rest...). Ainsi, le développeur n'a plus à gérer, lui même le problème d'incompatibilité entre les versions.
- **•** l'auto-configuration : c'est-à-dire laisser **Spring Boot** configurer le projet à partir de dépendances ajoutées par le développeur.

**Exemple, pour créer un projet web, il faut ajouter la dépendance** *Spring Boot* **suivante :**

```
<dependency>
  <groupId>org.springframework.boot</groupId>
  <artifactId>spring-boot-starter-web</artifactId>
</dependency>
```
化重氮化重氮

∢ □ ▶ ィ <sup>□</sup> ▶

**Exemple, pour créer un projet web, il faut ajouter la dépendance** *Spring Boot* **suivante :**

**<dependency> <groupId>org.springframework.boot</groupId> <artifactId>spring-boot-starter-web</artifactId> </dependency>**

#### Les démarreurs **Spring Boot** ont la forme

spring-boot-starter-\*

イロト イ押 トイラト イラト

**Exemple, pour créer un projet web, il faut ajouter la dépendance** *Spring Boot* **suivante :**

**<dependency> <groupId>org.springframework.boot</groupId> <artifactId>spring-boot-starter-web</artifactId> </dependency>**

#### Les démarreurs **Spring Boot** ont la forme

spring-boot-starter-\*

#### Pour consulter la liste des starters, aller sur

https://docs.spring.io/spring-boot/docs/current /reference/html/using-boot-build-systems.html

#### [Introduction](#page-2-0)

**La dépendance** spring-boot-starter-web inclut les six dépendances suivantes : **<dependency> <groupId>org.springframework.boot</groupId> <artifactId>spring-boot-starter</artifactId> </dependency> <dependency> <groupId>org.springframework.boot</groupId> <artifactId>spring-boot-starter-json</artifactId> </dependency> <dependency> <groupId>org.springframework.boot</groupId> <artifactId>spring-boot-starter-tomcat</artifactId> </dependency> <dependency> <groupId>org.hibernate.validator</groupId> <artifactId>hibernate-validator</artifactId> </dependency> <dependency> <groupId>org.springframework</groupId> <artifactId>spring-web</artifactId> </dependency> <dependency> <groupId>org.springframework</groupId> <artifactId>spring-webmvc</artifactId> </dependency>**

La dépendance spring-boot-starter-web permet donc de créer un projet web contenant :

- un serveur **Apache Tomcat**
- **Spring Framework et Spring MVC**
- les validateurs d'Hibernate
- · jackson pour les données sous format JSON

 $\bullet$  . . . .

化三苯

#### <span id="page-9-0"></span>Création de projet Spring Boot

- **Aller dans File > New > Other**
- **Chercher** Spring, dans Spring Boot sélectionner Spring Starter Project et cliquer sur Next >

**O** Saisir

- **o** first-spring-boot dans Name,
- **o** com.example **dans** Group,
- **o** firstspringboot dans Artifact
- **.** com.example.demo dans Package
- **O** Cliquer sur Next >
- **O** Chercher et cocher la case correspondante à Spring Web, choisir la version 2.1.11. RELEASE puis cliquer sur Next >

**O** Valider en cliquant sur Finish

#### Pourquoi a-t-on coché la case Spring Web à la création du projet?

**o** pour ajouter la dépendance spring-boot-starter-web

**Contenu de la section** dependencies **de** pom.xml

```
<dependencies>
  <dependency>
    <groupId>org.springframework.boot</groupId>
    <artifactId>spring-boot-starter-web</artifactId>
  </dependency>
  <dependency>
    <groupId>org.springframework.boot</groupId>
    <artifactId>spring-boot-starter-test</artifactId>
    <scope>test</scope>
  </dependency>
</dependencies>
```
**Pour la compatibilite d' ´** *Apache Tomcat* **avec les JSP, on ajoute la dependance suivante ´**

```
<dependency>
    <groupId>org.apache.tomcat.embed</groupId>
    <artifactId>tomcat-embed-jasper</artifactId>
</dependency>
```
4 ロ ト ィ *同* ト

. . . . . .

**Pour la compatibilite d' ´** *Apache Tomcat* **avec les JSP, on ajoute la dependance suivante ´**

```
<dependency>
    <groupId>org.apache.tomcat.embed</groupId>
    <artifactId>tomcat-embed-jasper</artifactId>
</dependency>
```
**Pour utiliser la** JSTL**, on ajoute la dependance suivante ´**

```
<dependency>
    <groupId>javax.servlet</groupId>
    <artifactId>jstl</artifactId>
</dependency>
```
イロト イ押 トイラト イラトー

#### **Remarques**

- Le package contenant le point d'entrée de notre application (la classe contenant le public static void main) est com.example.demo
- $\bullet$  Tous les autres packages dao, model... doivent être dans le package demo.

**Le point de demarrage de l'application ´**

```
package com.example.demo;
```

```
import org.springframework.boot.SpringApplication;
import org.springframework.boot.autoconfigure.SpringBootApplication;
```

```
@SpringBootApplication
public class FirstSpringBootApplication {
 public static void main(String[] args) {
    SpringApplication.run(FirstSpringBootApplication.class, args);
  }
}
```
K ロト K 御 ト K 君 ト K 君 トー

#### **Explication**

- O springApplication : la classe de démarrage d'une application Spring et qui va créer une instance de la classe ApplicationContext
- ApplicationContext : l'interface centrale d'une application Spring permettant de fournir des informations de configuration à l'application.
- @SpringBootApplication : contient les 3 annotations suivantes
	- **.** @Configuration: fait partie du noyau de Spring Framework et indique que la classe annoté peut contenir des méthodes annotées par @Bean. Ainsi,Spring Container peut traiter la classe et générer des beans qui seront utilisés par l'application.
	- **·** @EnableAutoConfiguration: permet, au démarrage de Spring, de générer automatiquement les configurations nécessaires en fonction des dépendances ajoutées.
	- **.** @ComponentScan : demande de scanner ce package contenant de Beans de configuration

#### Pour exécuter

- **.** Faire un clic droit sur le projet et aller dans Run As et cliquer sur Spring Boot App
- **O** Ou faire un clic droit sur la classe FirstSpringBootApplication dans Package Explorer, aller dans Run As et cliquer sur Java Application

4 0 8

#### Pour exécuter

- **•** Faire un clic droit sur le projet et aller dans Run As et cliquer sur Spring Boot App
- **O** Ou faire un clic droit sur la classe FirstSpringBootApplication dans Package Explorer, aller dans Run As et cliquer sur Java Application

#### La console nous indique

Tomcat started on port(s): 8080 (http) with context path  $^{\prime}$ 

 $\rightarrow$   $\rightarrow$   $\rightarrow$ 

#### Pour exécuter

- **•** Faire un clic droit sur le projet et aller dans Run As et cliquer sur Spring Boot App
- **O** Ou faire un clic droit sur la classe FirstSpringBootApplication dans Package Explorer, aller dans Run As et cliquer sur Java Application

#### La console nous indique

Tomcat started on port(s): 8080 (http) with context path  $^{\prime}$ 

#### Allons donc à http://localhost:8080/

イロト イ押 トイラト イラト

#### Résultat : message d'erreur

- $\bullet$  On a créé un projet web, mais on n'a aucune page HTML, JSP ou autre
- Spring Boot, comme Spring MVC, implémente le patron de conception MVC, donc il nous faut au moins un contrôleur et une vue.

#### <span id="page-20-0"></span>Le contrôleur

- $\bullet$  un des composants du modèle MVC
- **.** une classe Java annotée par Controller ou RestController
- **Il recoit une requête du contrôleur frontal et communique avec le** modèle pour préparer et retourner une réponse à la vue

#### Création du contrôleur

- **•** Faire clic droit sur le projet
- Aller dans New > Class
- Choisir le package com.example.demo.controller
- **.** Saisir HomeController comme nom de classe
- **•** Ensuite valider

**Remplacons le contenu du** HomeController par le code suivant :

```
package com.example.demo.controller;
```

```
import org.springframework.stereotype.Controller;
import org.springframework.web.bind.annotation.RequestMapping;
import org.springframework.web.bind.annotation.RequestMethod;
```

```
@Controller
public class HomeController {
  @RequestMapping(value = "/hello", method = RequestMethod.GET)
  public void sayHello() {
    System.out.println("Hello World!");
  }
}
```
 $(0,1)$   $(0,1)$   $(0,1)$   $(1,1)$   $(1,1)$   $(1,1)$   $(1,1)$   $(1,1)$   $(1,1)$   $(1,1)$   $(1,1)$   $(1,1)$   $(1,1)$   $(1,1)$   $(1,1)$   $(1,1)$   $(1,1)$   $(1,1)$   $(1,1)$   $(1,1)$   $(1,1)$   $(1,1)$   $(1,1)$   $(1,1)$   $(1,1)$   $(1,1)$   $(1,1)$   $(1,1$ 

#### **Explication**

- **.** La première ligne indique que notre contrôleur se trouve dans le package com.example.demo.controller
- Les trois imports concernent l'utilisation des annotations
- **.** L'annotation @Controller permet de déclarer que la classe suivante est un contrôleur Spring
- La valeur de l'annotation @RequestMapping indique la route (/hello ici) et la méthode permet d'indiquer la méthode HTTP  $(qet$  ici, c'est la méthode par défaut). On peut aussi utiliser le raccourci @GetMapping(value =  $''/ur1")$

ラメス 国

**Remplacons le contenu du** HomeController par le code suivant :

```
package com.example.demo.controller;
```

```
import org.springframework.stereotype.Controller;
import org.springframework.web.bind.annotation.GetMapping;
```

```
@Controller
public class HomeController {
  @GetMapping(value = "/hello")
  public void sayHello() {
    System.out.println("Hello World!");
  }
}
```
イロト イ押 トイラト イラトー

#### Testons tout cela

- **Démarrer le serveur Apache Tomcat**
- $\bullet$  Aller sur l'url http://localhost:8080/hello et vérifier qu'un Hello World! a bien été affiché dans la console (d'Eclipse)

#### **Remarque**

On peut aussi annoter le contrôleur par le @RequestMapping

```
@Controller
@RequestMapping("/hello")
public class HelloController {
  ...
}
```
K ロ ⊁ K 倒 ≯ K 君 ⊁ K 君 ⊁

#### <span id="page-27-0"></span>**DevTools**

- o outil de développement
- **·** fonctionnant en mode développement
- **·** permettant de redémarrer le projet après chaque changement

4 0 8

≡∗

#### **Intégrer DevTools sous Eclipse**

- Faire clic droit sur le projet
- Aller à Spring > Add DevTools

イロト イ押ト イヨト イヨ

#### **Intégrer DevTools sous Eclipse**

- Faire clic droit sur le projet
- $\bullet$  Aller  $\dot{a}$  Spring  $>$  Add DevTools

#### **Ou ajouter la dependance Maven suivante ´**

```
<dependency>
    <groupId>org.springframework.boot</groupId>
    <artifactId>spring-boot-devtools</artifactId>
</dependency>
```
イロト イ押ト イヨト イヨ

#### Avant utilisation, il faut

- vider le cache du projet
- le mettre à jour

ŧ

(ロ) (伊)

- 4 周 ト

#### <span id="page-31-0"></span>**Constats**

- Dans une application web Spring MVC, le rôle du contrôleur n'est pas d'afficher des informations dans la console
- C'est plutôt de communiquer avec les différents composants
- Afficher la réponse est le rôle de la vue

#### Les vues sous Spring

- Permettent d'afficher des données
- Communiquent avec le contrôleur pour récupérer ces données
- $\bullet$  Doivent être créées dans le répertoire views dans WEB-INF
- **Peuvent être créées avec un simple code** JSP, JSTL ou en utilisant un moteur de template comme Thymeleaf...

#### [La vue](#page-31-0)

# Spring Boot

#### Par défaut

- **· Spring** cherche les vues dans un répertoire webapp situé dans src/main.
- $\bullet$  Le répertoire n'existe pas, il faut le créer.

ŧ

K ロ ▶ K 御 ▶ K 君 ▶ K 君

#### [La vue](#page-31-0)

### Spring Boot

#### Par défaut

**Spring** cherche les vues dans un répertoire webapp situé dans src/main.

le répertoire n'existe pas, il faut le créer.

**Créons une première vue que nous appelons** hello. jsp dans webapp

```
<%@ page language="java" contentType="text/html; charset=UTF-8"
  pageEncoding="UTF-8"%>
<!DOCTYPE html>
<html>
<head>
<meta charset="UTF-8">
    <title>first jsp called from controller</title>
  </head>
  <body>
    <h1>first jsp called from controller</h1>
   </body>
</html>
```
#### [La vue](#page-31-0)

### Spring Boot

**Appelons** hello. jsp **à partir du contrôleur** 

```
package com.example.demo.controller;
```

```
import org.springframework.stereotype.Controller;
import org.springframework.web.bind.annotation.GetMapping
  ;
```

```
@Controller
public class HomeController {
        @GetMapping(value = "/hello")
        public String sayHello() {
                 return "hello.jsp";
        }
}
```
#### Dans le return, on précise le nom de la vue à afficher (ici c'est hello.jsp)

K ロ ▶ K 個 ▶ K 重 ▶ K 重 ▶ …
#### [La vue](#page-31-0)

### Spring Boot

### **Remarques**

- On peut préciser un autre répertoire pour les vues (il faut qu'il soit dans webapp)
- Pour éviter de préciser chaque fois l'extension de la vue, on peut l'indiquer dans application.properties situé dans src/main/resources

**Nouveau contenu d'**application.properties

**spring.mvc.view.prefix=/views/ spring.mvc.view.suffix=.jsp**

Toutes les propriétés possibles de application.properties sont ici : https://docs.spring.io/spring-boot/docs/current/reference/ html/common-application-properties.ht[ml](#page-35-0)  $QQ$ 

#### [La vue](#page-31-0)

### Spring Boot

```
Nouveau contenu du controleur ˆ
```

```
package com.example.demo.controller;
```

```
import org.springframework.stereotype.Controller;
import org.springframework.web.bind.annotation.GetMapping
  ;
```

```
@Controller
public class HomeController {
        @GetMapping(value = "/hello")
        public String sayHello() {
                return "hello";
        }
}
```
N'oublions pas de déplacer hello.jsp dans views qu'il faut le créer dans webapp イロトメ 御 トメ 君 トメ 君 トッ  $\Omega$ 

4 0 8

### <span id="page-38-0"></span>Spring Boot

### Deux questions

- $\bullet$  Comment passer des données d'une vue à un contrôleur et d'un contrôleur à une vue?
- Une vue peut-elle appeler un contrôleur?

**Comment le contrôleur envoie des données à la vue ?** 

```
package com.example.demo.controller;
```

```
import org.springframework.stereotype.Controller;
import org.springframework.ui.Model;
import org.springframework.web.bind.annotation.GetMapping
  ;
@Controller
public class HomeController {
  @GetMapping(value = "/hello")
  public String sayHello(Model model) {
    model.addAttribute("nom", "Wick");
    return "hello";
  }
}
```
Dans la déclaration de la méthode, on injecte l'interface Model qui nous permettra d'envoyer des attributs à la vue K ロ ▶ K 個 ▶ K 重 ▶ K 重 ▶ …

**Comment la vue récupère les données envoyées par le contrôleur ?** 

```
<%@ page language="java" contentType="text/html; charset=
  UTF-8" pageEncoding="UTF-8"%>
<html>
  <head>
    <meta http-equiv="Content-Type" content="text/html;
      charset=UTF-8">
    <title>first jsp called from controller</title>
  </head>
  <body>
    <h1>first jsp called from controller</h1>
    Je m'appelle ${ nom }
  </body>
</html>
```
### Exactement comme dans la plateforme JEE

K ロ > K 個 > K 로 > K 로 > → 로 → K Q Q Q

**Comment la vue récupère les données envoyées par le contrôleur ?** 

```
<%@ page language="java" contentType="text/html; charset=
  UTF-8" pageEncoding="UTF-8"%>
<html>
  <head>
    <meta http-equiv="Content-Type" content="text/html;
      charset=UTF-8">
    <title>first jsp called from controller</title>
  </head>
  <body>
    <h1>first jsp called from controller</h1>
    Je m'appelle ${ nom }
  </body>
</html>
```
Exactement comme dans la plateforme JEE

Ajouter isELIgnored="false" s'il ne reconnait pas les Expressions de langage K ロ ⊁ K 御 ⊁ K 君 ⊁ K 君 ⊁ …  $E = \Omega Q$ 

**Une deuxième façon en utilisant** ModelAndView

```
package com.example.demo.controller;
```

```
import org.springframework.stereotype.Controller;
import org.springframework.web.bind.annotation.RequestMapping;
import org.springframework.web.bind.annotation.RequestMethod;
import org.springframework.ui.ModelMap;
```

```
@Controller
public class HomeController {
  @RequestMapping(value = "/hello")
  public String sayHello(ModelMap model) {
    model.addAttribute("nom", "Wick");
    return "hello";
  }
}
```
∍

K ロ K K 御 K K 君 K K 君 K L

**Une troisième façon en utilisant** ModelAndView

```
package com.example.demo.controller;
```

```
import org.springframework.stereotype.Controller;
import org.springframework.web.bind.annotation.RequestMapping;
import org.springframework.web.servlet.ModelAndView;
```

```
@Controller
public class HomeController {
```

```
@RequestMapping(value = "/hello")
public ModelAndView sayHello(ModelAndView mv) {
```

```
mv.setViewName("hello");
mv.addObject("nom", "wick");
return mv;
```
**} }**

(ロトイ部)→(差)→(差)→

#### Model vs ModelMap vs ModelAndView

- $\bullet$  Model : est une interface permettant d'ajouter des attributs et de les passer à la vue
- $\bullet$  ModelMap : est une classe implémentant l'interface Map et permettant d'ajouter des attributs sous forme de  $key - value$ et de les passer à la vue. On peut donc chercher un élément selon la valeur de la clé ou de la valeur
- $\bullet$  ModelAndView : est un conteneur à la fois d'un ModelMap pour les attributs et d'un View Object. Le contrôleur pourra ainsi retourner une seule valeur.

4 D.K.

 $\rightarrow$   $\rightarrow$ 

### <span id="page-45-0"></span>Spring Boot

### Les paramètres de requête

### Ce sont les paramètres qui s'écrivent sous la forme /chemin?param1=value1&param2=value2

4 0 8

## Spring Boot

### Les paramètres de requête

### Ce sont les paramètres qui s'écrivent sous la forme /chemin?param1=value1&param2=value2

#### Les variables de chemin

Ce sont les paramètres qui s'écrivent sous la forme / chemin/value

**Comment le contrôleur récupère les paramètres de requête?** 

```
package com.example.demo.controller;
```

```
import org.springframework.stereotype.Controller;
import org.springframework.ui.Model;
import org.springframework.web.bind.annotation.GetMapping;
import org.springframework.web.bind.annotation.RequestParam;
```

```
@Controller
public class HomeController {
  @GetMapping(value = "/hello")
  public String sayHello(@RequestParam(value = "nom") String
    nom, Model model) {
    model.addAttribute("nom", nom);
    return "hello";
  }
}
```
K ロ K K 御 K K 君 K K 君 K L

### Pour tester, il faut aller sur l'URL localhost:8080/hello?nom=wick

### **Explication**

@RequestParam(value = "nom") String nom : permet de récupérer la valeur du paramètre de la requête HTTP est de l'affecter au paramètre  $nom$  de la méthode.

Peut-on accéder à localhost:8080/hello sans préciser le paramètre nom?

 $\bullet$  non, une erreur sera affichée.

**Mais, il est possible de rendre ce parametre facultatif `**

```
@Controller
public class HomeController {
  @GetMapping(value = "/hello")
  public String sayHello(@RequestParam(value = "nom",
    required = false) String nom, Model model) {
    model.addAttribute("nom", nom);
    return "hello";
  }
}
```
**Il est possible aussi de préciser une valeur par défaut** 

```
@Controller
public class HomeController {
  @GetMapping(value = "/hello")
  public String sayHello(@RequestParam(value = "nom",
    required = false, defaultValue = "wick") String nom,
     Model model) {
    model.addAttribute("nom", nom);
    return "hello";
  }
}
```
イロト イ押 トイラト イラトー

**Comment le contrôleur récupère une variable de chemin ?** 

```
package com.example.demo.controller;
```
**import org.springframework.web.bind.annotation.PathVariable;**

```
@Controller
public class HomeController {
```

```
@GetMapping(value = "/hello/{nom}")
 public String sayHello(@PathVariable String nom, Model model)
     {
   model.addAttribute("nom", nom);
    return "hello";
  }
}
```
Pour tester, il faut aller sur l'URL localhost:8080/hello/wick

 $\mathcal{A}$   $\overline{\mathcal{B}}$   $\rightarrow$   $\mathcal{A}$   $\overline{\mathcal{B}}$   $\rightarrow$   $\mathcal{A}$   $\overline{\mathcal{B}}$   $\rightarrow$   $\mathcal{B}$ 

### Comment une vue peut faire appel à une méthode d'un contrôleur ?

- Soit en utilisant les formulaires et on précise la route dans l'attribut action **et la méthode dans l'attribut** method
- Soit en utilisant un lien hypertexte (dans ce cas la méthode est get)

...

### <span id="page-53-0"></span>Modèle : accès et traitement de données

- Utilisation de JPA, Hibernate et MySQL
- **Précision de données de connexion dans** application.properties
- **O** Utilisation des annotations (@Repository, @Service... et @Autowired pour l'injection de dependance) ´

### Organisation du projet

- **.** Créons un premier répertoire com.example.demo.model dans  $src/main/$ java où nous placerons les entités JPA
- **.** Créons un deuxième répertoire com.example.demo.dao dans  $src/main/java$  où nous placerons les classes DAO (ou ce qu'on appelle Repository dans Spring)

#### Pour ajouter les dépendances JPA et MySQL

- **O** Faire clic droit sur le projet et aller dans Spring > Edit Starters
- **O Cocher les cases respectives de MySQL Driver et Spring Data JPA**

4 0 8

4 同 下

3 E X 3 E

### Pour ajouter les dépendances JPA et MySQL

- **O** Faire clic droit sur le projet et aller dans Spring > Edit Starters
- Cocher les cases respectives de MySQL Driver et Spring Data JPA

#### **Ou ajouter les dependances suivantes ´**

```
<dependency>
  <groupId>org.springframework.boot</groupId>
  <artifactId>spring-boot-starter-data-jpa</artifactId>
</dependency>
<dependency>
  <groupId>mysql</groupId>
  <artifactId>mysql-connector-java</artifactId>
  <scope>runtime</scope>
</dependency>
```
イロト イ押 トイラト イラト

**Dans** application.properties**, on ajoute les donnees concernant la connexion ´ a la ` base de données et la configuration de <b>Hibernate** 

```
spring.datasource.url = jdbc:mysql://localhost:3306/boot?useSSL=false&
  serverTimezone=UTC
spring.datasource.username = root
spring.datasource.password = root
spring.jpa.hibernate.ddl-auto = update
spring.jpa.show-sql = true
spring.jpa.properties.hibernate.dialect = org.hibernate.dialect.
  MySQL5Dialect
```
L'ajout de la propriété spring.jpa.hibernate.naming.physical-strategy = org.hibernate.boot.model.naming.PhysicalNamingStrategyStandardImpl permet de forcer **Hibernate** à utiliser les mêmes noms pour les tables et les colonnes que les entités et les attributs.

G.

4 0 8 4 4 9 8 4 9 8 4 9 8

```
L'entite´ Personne
```

```
package com.example.demo.model;
import javax.persistence.Entity;
import javax.persistence.GeneratedValue;
import javax.persistence.GenerationType;
import javax.persistence.Id;
@Entity
public class Personne {
 @Id
  @GeneratedValue(strategy = GenerationType.IDENTITY)
 private Long num;
 private String nom;
 private String prenom;
 public Personne() { }
 public Personne(String nom, String prenom) {
    this.nom = nom;
    this.prenom = prenom;
  }
  // + getters / setters
}
```
÷.

イロトス 伊 トス ミトス ミトー

### Pour obtenir le DAO, il faut créer une interface qui étend

- **.** soit CrudRepository: fournit les méthodes principales pour faire le CRUD
- **soit** PagingAndSortingRepository : hérite de CrudRepository et fournit en plus des méthodes de pagination et de tri sur les enregistrements

### **• soit** JpaRepository : hérite de PagingAndSortingRepository en plus de certaines autres méthodes JPA.

### **Le repository**

```
package com.example.demo.dao;
```

```
import org.springframework.data.jpa.repository.
  JpaRepository;
```

```
import com.example.demo.model.Personne;
```

```
public interface PersonneRepository extends
  JpaRepository <Personne, Long> {
}
```
Long est le type de la clé primaire  $(\text{Id})$  de la table (entité) personnes

 $\mathcal{A}$   $\overline{\mathcal{B}}$   $\rightarrow$   $\mathcal{A}$   $\overline{\mathcal{B}}$   $\rightarrow$   $\mathcal{A}$   $\overline{\mathcal{B}}$   $\rightarrow$   $\mathcal{B}$ 

```
Préparons une vue addPerson.jsp
<%@ page language="java" contentType="text/html; charset=
  UTF-8" pageEncoding="UTF-8"%>
<!DOCTYPE html>
<html>
  <head>
    <meta charset="UTF-8">
    <title>Index page</title>
  </head>
  <body>
    <h2>Adding a new person</h2>
    <form action="addPerson" method="post"><br>
     Nom : <input type="text" name="nom"><br>
     Pr´enom : <input type="text" name="prenom">
      <br />
submit">Envoyer</button>
    </form>
  </body>
</html>
```
**Préparons le contrôleur** 

```
@Controller
public class PersonneController {
 @Autowired
 private PersonneRepository personneRepository;
  @GetMapping(value = "/addPerson")
 public String addPerson() {
    return "addPerson";
  }
  @PostMapping(value = "/addPerson")
 public ModelAndView addPerson(@RequestParam(value = "nom") String
    nom, @RequestParam(value = "prenom") String prenom) {
    Personne p1 = new Personne(nom,prenom);
    personneRepository.save(p1);
    ModelAndView mv = new ModelAndView();
    mv.setViewName("confirm");
    mv.addObject("nom", nom);
    mv.addObject("prenom", prenom);
    return mv;
```
**} }**

```
La vue confirm.jsp
```

```
<%@ page language="java" contentType="text/html;
  charset=UTF-8" pageEncoding="UTF-8"%>
<!DOCTYPE html>
<html>
  <head>
    <meta charset="UTF-8">
    <title>Confirm page</title>
  </head>
  <body>
    <h1>Welcome</h1>
    Person named ${ nom } ${ prenom } has been
      successfully added.
  </body>
</html>
                                        メ御 メメ ヨ メ ス ヨ メー
```
D.

**Pour récupérer la liste de toutes les personnes** 

```
@GetMapping(value = "/showAll")
public ModelAndView showAll() {
  ArrayList <Personne> personnes =(ArrayList<
    Personne>) personneRepository.findAll();
  ModelAndView mv = new ModelAndView();
 mv.setViewName("result");
 mv.addObject("personnes", personnes);
  return mv;
```
**}**

イロト イ押ト イヨト イヨトー

#### [Le modele`](#page-53-0)

# Spring Boot

```
La vue result.jsp
```

```
<%@ page language="java" contentType="text/html; charset=UTF-8"
    pageEncoding="UTF-8"%>
<%@ taglib uri="http://java.sun.com/jsp/jstl/core" prefix="c"%>
<!DOCTYPE html>
<html>
  <head>
    <meta charset="UTF-8">
    <title>Result page</title>
  </head>
  <body>
    <h1>List of persons</h1>
    <c:forEach items="${ personnes }" var="personne">
      <div>
        <c:out value="${ personne.prenom } ${ personne.nom }"/>
      </div>
    </c:forEach>
  </body>
</html>
                                           (ロ) (個) (目) (目) (目)
                                                               \sqrt{2Q}
```
### Autres méthodes du repository

- $\bullet$  findById(): recherche selon la valeur de la cléprimaire
- $\bullet$  findAllById(): recherche selon un tableau de clé primaire
- $\bullet$  deleteById() : Supprimer selon la valeur de la clé primaire
- **o** deleteAll() : supprimer tout
- **o** flush() : modifier
- count(), exists(), existsById()...

#### [Le modele`](#page-53-0)

## Spring Boot

**On peut aussi récupérer la liste de personnes par page** 

```
@GetMapping(value = "/showAllByPage/{i}/{j}")
public ModelAndView showAllByPage(@PathVariable int i,
  @PathVariable int j) {
 Page<Personne> personnes = personneRepository.findAll(
    PageRequest.of(i, j));
 ModelAndView mv = new ModelAndView();
 mv.setViewName("result");
 mv.addObject("personnes", personnes.getContent());
  return mv;
}
```
#### Les variables de chemin i et j

- $\bullet$  i : le numéro de la page (première page d'indice 0)
- $\bullet$  j : le nombre de personnes par page

**Considérons le contenu suivant de la table** Personne

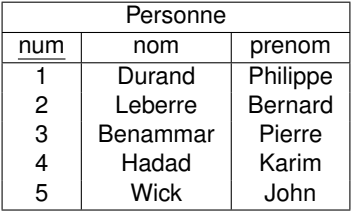

活

K ロ ⊁ K 倒 ≯ K 君 ⊁ K 君 ⊁

**Considérons le contenu suivant de la table** Personne

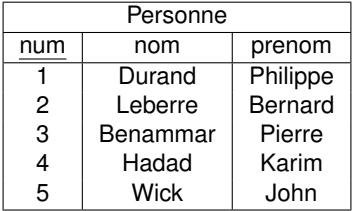

**En allant sur l'URL** localhost:8080/firstspringmvc/showAllByPage/1/2**, le résultat est** 

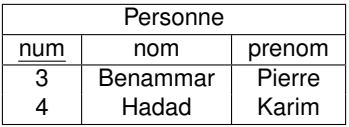

君

K ロ ⊁ K 倒 ≯ K 君 ⊁ K 君 ⊁

#### [Le modele`](#page-53-0)

### Spring Boot

**On peut aussi récupérer une liste de personnes triée** 

```
@GetMapping(value = "/showAllSorted")
public ModelAndView showAllSorted() {
 List<Personne> personnes = personneRepository.findAll(
    Sort.by("nom").descending());
 ModelAndView mv = new ModelAndView();
 mv.setViewName("result");
 mv.addObject("personnes", personnes);
  return mv;
}
```
#### **Explication**

 $\bullet$  Ici on trie le résultat selon la colonne  $\text{nom}$  dans l'ordre décroissant

∍

イロト イ押 トイラト イラトー

### Les méthodes personnalisées du repository

On peut aussi définir nos propres méthodes personnalisées dans le repository et sans les implémenter.

**Le repository**

**package org.eclipse.FirstSpringMvc.dao;**

```
import java.util.List;
import org.springframework.data.jpa.repository.
  JpaRepository;
```
**import org.eclipse.FirstSpringMvc.model.Personne;**

**public interface PersonneRepository extends JpaRepository <Personne, Long> { List<Personne> findByNomAndPrenom(String nom, String prenom);**

nom et prenom : des attributs qui doivent exister dans l'entité Personne. Il faut respecter le CamelCase K ロ > K 個 > K 로 > K 로 > → 로 → K Q Q Q

H & H: Research and Training **61/76** and the search and the search and the search and the search and the search and the search and the search and the search and the search and the search and the search and the search and t

**}**
#### **Le controleur ˆ**

```
@GetMapping(value = "/showSome")
public ModelAndView showSome(@RequestParam(value =
  "nom") String nom, @RequestParam(value = "prenom"
  ) String prenom) {
  ArrayList <Personne> personnes =(ArrayList<
    Personne>) personneRepository.
    findByNomAndPrenom(nom, prenom);
  ModelAndView mv = new ModelAndView();
  mv.setViewName("result");
  mv.addObject("personnes", personnes);
  return mv;
}
```
G.

イロト イ押ト イヨト イヨト

#### Dans la méthode précédente on a utilisé l'opérateur logique And

#### Mais, on peut aussi utiliser

- O Or, Between, Like, IsNull...
- **O** StartingWith, EndingWith, Containing, IgnoreCase
- After, Before pour les dates
- OrderBy, Not, In, NotIn
- ...

#### Dans la méthode précédente on a utilisé l'opérateur logique And

#### Mais, on peut aussi utiliser

- O Or, Between, Like, IsNull...
- StartingWith, EndingWith, Containing, IgnoreCase
- After, Before pour les dates
- OrderBy, Not, In, NotIn

...

#### Pour plus de détails : https://docs.spring.io/spring-data /jpa/docs/current/reference/html/  $\leftarrow$   $\Box$   $\rightarrow$   $\leftarrow$   $\leftarrow$   $\Box$   $\rightarrow$ 化重压 不重  $\Omega$

**On peut également écrire des requêtes HQL (Hiberenate Query Language) avec l'annotation** Query

```
package org.eclipse.firstspringmvc.dao;
```
**import org.springframework.data.jpa.repository.JpaRepository; import org.springframework.data.jpa.repository.Query;**

```
import java.util.List;
```
**import org.eclipse.firstspringmvc.model.Personne;**

**public interface PersonneRepository extends JpaRepository< Personne, Long> { @Query("select p from Personne p where p.nom = ?1") List<Personne> chercherSelonLeNom(String nom);**

List<Personne> findByNomAndPrenom(String nom, String prenom);

**}**

イロトメ 御 トメ 君 トメ 君 トッ

#### <span id="page-76-0"></span>**Intégrer Thymeleaf sous Eclipse**

- Faire clic droit sur le projet
- $\bullet$  Aller à Spring > Edit Starters
- **.** Cocher les cases respectives de Thymeleaf

4 0 8 1

4 同 下

∋⇒

#### **Intégrer Thymeleaf sous Eclipse**

- **•** Faire clic droit sur le projet
- $\bullet$  Aller à Spring > Edit Starters
- **Cocher les cases respectives de** Thymeleaf

#### **Ou ajouter la dependance Maven suivante ´**

```
<dependency>
  <groupId>org.springframework.boot</groupId>
  <artifactId>spring-boot-starter-thymeleaf</
    artifactId>
</dependency>
```
∍

イロトメ 御 トメ 君 トメ 君 トッ

#### Gestion de vues

- $\bullet$  Créer deux répertoires :  $\exists$ sp et thymeleaf dans le répertoire views de webapp
- $\bullet$  Déplacer et placer toutes les pages JSP dans  $j_{\text{SD}}$
- **Placer les vues** Thymeleaf dans thymeleaf

#### Gestion de vues

- $\bullet$  Créer deux répertoires :  $\exists$ sp et thymeleaf dans le répertoire views de webapp
- $\bullet$  Déplacer et placer toutes les pages JSP dans  $j_{\text{SD}}$
- **Placer les vues** Thymeleaf dans thymeleaf

#### **Configurons** application.properties

```
spring.view.view-names=jsp/*
spring.thymeleaf.prefix=/views/
spring.thymeleaf.suffix=.html
spring.thymeleaf.view-names=thymeleaf/*
```
**K ロ ト K 伺 ト K ヨ ト** 

### JSP et Thymeleaf

#### Dans les contrôleurs, remplacer chaque appel d'une page JSP

**return "nomVue";**

4 0 8 4 ଲ × 3 B X 3 B

### JSP et Thymeleaf

#### Dans les contrôleurs, remplacer chaque appel d'une page JSP

**return "nomVue";**

#### **Par**

**return "jsp/nomVue";**

4 D.K.  $\leftarrow$   $\leftarrow$   $\leftarrow$ 

→ 君 × → 君 ×

### JSP et Thymeleaf

#### Dans les contrôleurs, remplacer chaque appel d'une page JSP

**return "nomVue";**

#### **Par**

**return "jsp/nomVue";**

#### **Pour appeler une page Thymeleaf**

**return "thymeleaf/nomVue";**

4 D.K.  $\leftarrow$   $\leftarrow$   $\leftarrow$ 

14 E N 4 E N

**Pour tester, créer un contrôleur ThymeleafController** 

```
@Controller
public class ThymeleafController {
```

```
@GetMapping(value = "/thymeleaf")
public String displayMessage(Model model) {
```

```
model.addAttribute("message", "Hello World!");
 return "thymeleaf/index";
}
```
**}**

14 E N 4 E N

**La vue** index.html

```
<!DOCTYPE html>
<html xmlns:th="www.thymeleaf.org">
  <head>
    <meta charset="ISO-8859-1">
    <title>First Thymeleaf Page</title>
  </head>
  <body>
    <p th:text = "${ message }"></p>
  </body>
</html>
```
∍

す 御 メ オ 君 メ オ 君 メー

4 D.K.

**La vue** index.html

```
<!DOCTYPE html>
<html xmlns:th="www.thymeleaf.org">
  <head>
    <meta charset="ISO-8859-1">
    <title>First Thymeleaf Page</title>
  </head>
  <body>
    <p th:text = "${ message }"></p>
  </body>
</html>
```
#### **En allant ,** Hello World! **est affiche´**

∍

化重氮化重氮化

### <span id="page-86-0"></span>L'internationalisation (i18n)

#### **Preciser les sources et l'encodage de messages dans ´**

application.properties

**spring.messages.encoding=UTF-8 spring.messages.basename=messages**

K ロ ▶ K 御 ▶ K 君 ▶ K 君

### L'internationalisation (i18n)

#### **Preciser les sources et l'encodage de messages dans ´**

application.properties

**spring.messages.encoding=UTF-8 spring.messages.basename=messages**

**Contenu de** messages.properties **(dans** src/main/resources**)**

**welcome.text=Bonjour tout le monde**

4 ロ ト ィ *同* ト

化重新分量

### L'internationalisation (i18n)

#### **Preciser les sources et l'encodage de messages dans ´**

application.properties

**spring.messages.encoding=UTF-8 spring.messages.basename=messages**

**Contenu de** messages.properties **(dans** src/main/resources**)**

**welcome.text=Bonjour tout le monde**

**Contenu de** messages en.properties **(dans** src/main/resources**)**

**welcome.text=Hello world**

4 ロ ト ィ *同* ト

化重新分离

### L'internationalisation (i18n)

#### **Preciser les sources et l'encodage de messages dans ´**

application.properties

**spring.messages.encoding=UTF-8 spring.messages.basename=messages**

**Contenu de** messages.properties **(dans** src/main/resources**)**

**welcome.text=Bonjour tout le monde**

**Contenu de** messages en.properties **(dans** src/main/resources**)**

**welcome.text=Hello world**

**Dans une vue (Thymeleaf), ajouter**

**<h1 th:text = "#{ welcome.text }"></h1>**

**Créons la classe de configuration MvcConfig dans** com.example.demo.configuration

```
@Configuration
public class MvcConfig implements WebMvcConfigurer{
  @Bean
 public LocaleResolver localeResolver() {
    SessionLocaleResolver sessionLocaleResolver = new
      SessionLocaleResolver();
    sessionLocaleResolver.setDefaultLocale(Locale.FRANCE);
    return sessionLocaleResolver;
  }
  @Bean
 public LocaleChangeInterceptor localeChangeInterceptor() {
    LocaleChangeInterceptor localeChangeInterceptor = new
      LocaleChangeInterceptor();
    localeChangeInterceptor.setParamName("language");
    return localeChangeInterceptor;
  }
  @Override
 public void addInterceptors(InterceptorRegistry registry) {
     registry.addInterceptor(localeChangeInterceptor());
  }
}
```
÷.

4 (D) 4 (B) 4 (B) 4 (B) 4

**En allant sur** http://localhost:8080/thymeleaf?language=en **, le resultat ´ est :**

**Hello world**

**En allant sur** http://localhost:8080/thymeleaf?language=en **, le resultat ´ est :**

**Hello world**

**En allant sur** http://localhost:8080/thymeleaf?language=fr **, le resultat ´ est :**

**Bonjour tout le monde**

イロト イ押 トイラト イラト

**En allant sur** http://localhost:8080/thymeleaf?language=en **, le resultat ´ est :**

**Hello world**

**En allant sur** http://localhost:8080/thymeleaf?language=fr **, le resultat ´ est :**

**Bonjour tout le monde**

**En allant sur** http://localhost:8080/thymeleaf?language=it **, le resultat ´ est toujours le même :** 

**Bonjour tout le monde**

4 0 8 4 4 9 8 4 9 8 4 9 8 1

<span id="page-94-0"></span>**Considérons le contrôleur** PersonneRestController

```
@RestController
public class PersonneRestController {
  @Autowired
 private PersonneRepository personneRepository;
  @GetMapping("/personnes")
 public List<Personne> getPersonnes() {
    return personneRepository.findAll();
  }
  @GetMapping("/personnes/{id}")
 public Personne getPersonne(@PathVariable("id") long id) {
    return personneRepository.findById(id).orElse(null);
  }
  @PostMapping("/personnes")
 public Personne addPersonne(@RequestBody Personne personne) {
    System.out.println(personne);
    return personneRepository.save(personne);
```
**} }**

**Modifions le point d'entrée (qui implémentera l'interface** ApplicationRunner) pour **ajouter des tuples dans la base de donnees avant d'appeler nos services REST ´**

```
@SpringBootApplication
public class FirstSpringBootApplication implements ApplicationRunner {
  @Autowired
 private PersonneRepository personneRepository;
 public static void main(String[] args) {
    SpringApplication.run(FirstSpringBootApplication.class, args);
  }
  @Override
 public void run(ApplicationArguments args) throws Exception {
    // TODO Auto-generated method stub
    Personne personne1 = new Personne("wick", "john");
    Personne personne2 = new Personne("dalton", "jack");
    personneRepository.save(personne1);
    personneRepository.save(personne2);
  }
}
```
∍

 $(0,1)$   $(0,1)$   $(0,1)$   $(1,1)$   $(1,1)$   $(1,1)$   $(1,1)$   $(1,1)$   $(1,1)$   $(1,1)$   $(1,1)$   $(1,1)$   $(1,1)$   $(1,1)$   $(1,1)$   $(1,1)$   $(1,1)$   $(1,1)$   $(1,1)$   $(1,1)$   $(1,1)$   $(1,1)$   $(1,1)$   $(1,1)$   $(1,1)$   $(1,1)$   $(1,1)$   $(1,1$ 

#### Pour tester

- Aller sur localhost:8080/personnes
- Ou sur localhost: 8080/personnes/1

ŧ

4 ロ ト ィ *同* ト

**B** K 化重压

#### Pour tester

- **Aller sur** localhost:8080/personnes
- **Ou sur** localhost: 8080/personnes/1

#### Pour ajouter une personne

- **·** utiliser Postman en précisant la méthode **POST** et l'url localhost:8080/personne
	- **· dans** Headers, préciser la clé Accept et la valeur application/json
	- $\bullet$  dans  $Body$ , cocher raw et sélectionner JSON(application/json)

Þ

**K ロメ K 御 ト K 君 ト K 君 ト** 

Propriété server.servlet.context-path de application.properties

- $\bullet$  Elle sert à définir un chemin de contexte pour un projet  $\text{Spring}$  Boot (comme dans les applications JEE et Spring MVC)
- Si on lui affecte la valeur /firstspringboot, il faudra utiliser l'URL localhost:8080/firstspringboot/personnes pour récupérer la liste de personnes

イロト イ押ト イヨト イヨト

Propriété server.servlet.context-path de application.properties

- $\bullet$  Elle sert à définir un chemin de contexte pour un projet  $\text{Spring}$  Boot (comme dans les applications JEE et Spring MVC)
- $\bullet$  Si on lui affecte la valeur /firstspringboot, il faudra utiliser l'URL localhost:8080/firstspringboot/personnes pour récupérer la liste de personnes

**On peut aussi modifier le chemin de contexte a partir de la classe de d ` emarrage ´**

```
@SpringBootApplication
public class FirstSpringBootApplication {
 public static void main(String[] args) {
    System.setProperty("server.servlet.context-path", "/firstspringboot
      ");
    SpringApplication.run(FirstSpringBootApplication.class, args);
  }
}
```
∍

**K ロ ト K 個 ト K 差 ト K 差 ト …**